# Guide for Online Rights Meeting

[Book Information Upload /Request Meeting/Feedback]

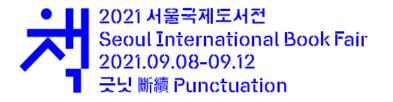

# **Please note following details**

- The users who want to have online rights meeting through this page must register oneself before starting the meeting process.
- Considering international feature of the meeting, online rights meeting page will only be in English
- All information should be written in English.

# **Book information upload**

- This section is for book seller.
- Buyers don't need to upload their book information.
- Book information can be uploaded up to max 20.
- Also you may edit or delete uploaded information.

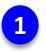

Sign in and Click the 'Add book information'

## My account

| * Manage Profile  | Change Password      |
|-------------------|----------------------|
| My Books          | Add book information |
| Meeting Schedule  | - Meeting Received   |
| Meeting Requested | Meeting Completed    |

## Add book infomation

#### **Required information must be filled out**

You saved 1 book(s) information already. (Max 20 books)

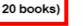

Book information can be uploaded up to max 20

#### 1. About Book

2

Book title (Required)

Author (Required)

#### Publisher (Required)

#### Date of Publication (Required)

mm/dd/yyyy

#### Total pages (Required)

#### ISBN (Required)

000-00-00000-00-0

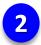

## Fill out all the information <u>only in English</u>

#### Export Status

| Country (Required)              | Required information must be filled out |
|---------------------------------|-----------------------------------------|
| $\bigcirc$ Not exported yet     |                                         |
| ○ 1 - 3 countries               |                                         |
| ○ 4 - 6 countries               |                                         |
| ○ 7 - 10 countries              |                                         |
| $\bigcirc$ More than 10 countri | es                                      |
| Export counties li              | st<br>⊕                                 |
| Continent                       |                                         |
| 🗆 Asia                          |                                         |
| Europe                          |                                         |
| North America                   |                                         |
| South America                   |                                         |
| Africa                          |                                         |
| Oceania                         |                                         |

### Fill out all the information required only in English

#### Book Types(Genres & Topics) (Required)

#### Required information must be filled out

Literature(Novels, Poetry, Play, Genre, Critic)

Non Fiction/Essays

\_ Humanities/Society/Science(Economy, History, Religion, Politics, Woman's

studies, Media, Philosophy)

Comics/Graphic Nobles

Arts(Painting, Music, Picture, Architecture, Design)

Practical(Home, Food & Health, Beauty, Hobbies, Leisure, Travel)

Child/Adolescent(Education, Picture Books)

Others

#### Cover Image (Required)

파일 선택 선택된 파일 없음

Accepted file types: jpeg, jpg, gif, png, Max. file size: 5 MB.

#### Sample Manuscript size

O Less than 10MB

O More than 10MB

File size must be less than 5 MB

Available file types are jpeg, jpg, gif, png, Max

#### 2. For Sale

| Currency (Required) |   | Price (Required) |
|---------------------|---|------------------|
| KRW                 | ~ |                  |

#### Information regarding book and rights (Required)

SUBMIT

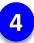

Uploaded book information can be seen at 'My books'

# My books

- Back to My account

Displaying 1 - 1 of 1

| Book title | Author | Date of Publication | Publisher | ISBN | Price    | Currency | Link to Edit Entry |
|------------|--------|---------------------|-----------|------|----------|----------|--------------------|
| 1234       | 1234   | 10/22/1997          | 1234      | 1234 | 12341234 | KRW      | Edit Entry         |
| Book title | Author | Date of Publication | Publisher | ISBN | Price    | Currency | Link to Edit Entry |

# **Edit/Delete Book Information**

• This section is for book sellers who have uploaded their book information.

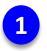

Sign in and enter 'My books' and then click Edit Entry

# My books

- Back to My account

#### Displaying 1 - 1 of 1

| Book title | Author | Date of Publication | Publisher | ISBN | Price    | Currency | Link to Edit Entry |
|------------|--------|---------------------|-----------|------|----------|----------|--------------------|
| 1234       | 1234   | 10/22/1997          | 1234      | 1234 | 12341234 | KRW      | Edit Entry         |
| Book title | Author | Date of Publication | Publisher | ISBN | Price    | Currency | Link to Edit Entry |

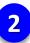

## You will go to 'Add Book information' page and be able to edit

#### Please fill out the information only in English

#### 1. About Book

#### Book title (Required)

1234

#### Author (Required)

| Publisher | (Required) |
|-----------|------------|
|-----------|------------|

1234

1234

#### Date of Publication (Required)

10/22/1997

#### Total pages (Required)

1234

#### ISBN (Required)

1234

#### Export Status

#### Country (Required)

Not exported yet

 $\odot$  1 - 3 countries

O 4 - 6 countries

O 7 - 10 countries

More than 10 countries

## After finishing editing, Click 'UPDATE'

#### 2. For Sale

#### Currency (Required)

KRW 🗸

Price (Required)

#### Information regarding book and rights (Required)

Please fill out the information only in English

| 123123 |  |  |
|--------|--|--|
| 123123 |  |  |
|        |  |  |
|        |  |  |
|        |  |  |
|        |  |  |
|        |  |  |
|        |  |  |
|        |  |  |
|        |  |  |
|        |  |  |
|        |  |  |
|        |  |  |
|        |  |  |
|        |  |  |
|        |  |  |
|        |  |  |
|        |  |  |
|        |  |  |
|        |  |  |
|        |  |  |
|        |  |  |
|        |  |  |
|        |  |  |
|        |  |  |
|        |  |  |
|        |  |  |
|        |  |  |
|        |  |  |
|        |  |  |
|        |  |  |
|        |  |  |
|        |  |  |
|        |  |  |

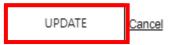

<u>Delete</u>

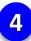

## You can delete uploaded book information by clicking Delete

#### 2. For Sale

| Currency (Required)                                                                                 |   | Price (Required) |  |  |  |  |  |
|----------------------------------------------------------------------------------------------------|---|------------------|--|--|--|--|--|
| KRW                                                                                                 | ~ | 12341234         |  |  |  |  |  |
| Information regarding book and rights (Required)<br>Please fill out the information only in English |   |                  |  |  |  |  |  |
| 123123                                                                                              |   |                  |  |  |  |  |  |
|                                                                                                    |   |                  |  |  |  |  |  |
|                                                                                                    |   |                  |  |  |  |  |  |

UPDATE Cancel

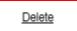

# **Book information upload through my account**

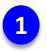

Sign in and Click the 'My books' in 'My account'

## My account

| * Manage Profile  | Change Password                      |
|-------------------|--------------------------------------|
| My Books          | Add book information                 |
| Meeting Schedule  | <ul> <li>Meeting Received</li> </ul> |
| Meeting Requested | Meeting Completed                    |

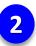

### **Click the 'ADD BOOK INFORMATION'**

# My books

Displaying 1 - 1 of 1

| Book title | Author | Date of Publication | Publisher | ISBN              | Price | Currency | Link to Edit Entry |
|------------|--------|---------------------|-----------|-------------------|-------|----------|--------------------|
| ABC        | ABC    | 09/07/2021          | ABC       | 000-00-00000-00-0 | 120   | USD      | <u>Edit Entry</u>  |
| Book title | Author | Date of Publication | Publisher | ISBN              | Price | Currency | Link to Edit Entry |

ADD BOOK INFORMATION

## Add book infomation Rest of the process is same with previous one

You saved 1 book(s) information already. (Max 20 books)

1. About Book

3

Book title (Required)

Author (Required)

#### Date of Publication (Required)

mm/dd/yyyy

#### Total pages (Required)

#### Publisher (Required)

ISBN (Required)

000-00-00000-00-0

# **Request Meeting**

- This section is for registered users who want to request meeting.
- You can request a meeting either as buyer to seller or as seller to buyer.
- The available date for the meeting is September 6th to September 20th.
- When requesting meeting, please select at least <u>two dates and times</u> in case the counterpart is not available.

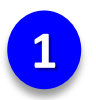

## Sign in and Click Online Rights Meeting and go to 'Directory'

SIBF Rights Center

### Seoul International Book Fair v

Foreign Author Program ~

Seminar

Domestic and Overseas Publication ∨

### Online Rights Meeting A

My account

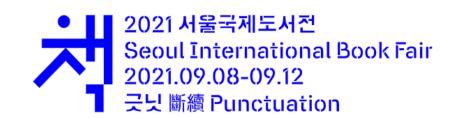

Logout

Directory

### You can search for the buyer or seller that you want to have a meeting with

## Directory

2

| Company Name                           | Country                                    |                             | Сотарпу Туре |
|----------------------------------------|--------------------------------------------|-----------------------------|--------------|
|                                        | —                                          | ~                           | _ ~          |
| Book Types                             | no (critic)                                |                             |              |
| Non Fiction/Essays                     | e, chile)                                  |                             |              |
| Humanities/Society/Science(Econon      | ny, History, Religion, Politics, Woman's s | studies, Media, Philosophy) |              |
| Comics/Graphic Nobles                  |                                            |                             |              |
| Arts(Painting, Music, Picture, Archite | cture, Design)                             |                             |              |
| Practical(Home, Food & Health, Bea     | auty, Hobbies, Leisure, Travel)            |                             |              |
| Child/Adolescent(Education, Picture    | Books)                                     |                             |              |
| □ Others                               |                                            |                             |              |
| SEARCH Clic                            | k 'SEARCH' after filli                     | ing out the infor           | mation       |

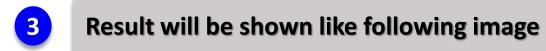

#### # A B C D E F G H I J K L M N O P Q R S T U V W X Y Z

Displaying 1 - 16 of 16

#### Click the company name you want to send a request

| bbb12132                                                                  | BUYER 회사명                | Buyer_test                                                                    |
|---------------------------------------------------------------------------|--------------------------|-------------------------------------------------------------------------------|
| South Korea<br>Agent<br>- Literature(Novels, Poetry, Play, Genre, Critic) | South Korea<br>Publisher | South Korea<br>Publisher<br>- Literature(Novels, Poetry, Play, Genre, Critic) |

| Choi's book store                                                                                     | DRMVSN_studio                                                        | drmvsn-ssh                                                                |
|----------------------------------------------------------------------------------------------------|----------------------------------------------------------------------|---------------------------------------------------------------------------|
| South Korea<br>Publisher<br>- Literature(Novels, Poetry, Play, Genre, Critic)<br>- Non Fiction/Essays | South Korea<br>Agent<br>- Child/Adolescent(Education, Picture Books) | South Korea<br>Agent<br>- Literature(Novels, Poetry, Play, Genre, Critic) |

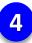

## Click 'Request meeting'

<u>← Go back</u>

**Request meeting** 

Profile

User Type

Seller

Company Information

Company Name

KPA

Classification

Publisher

## **Request meeting**

Current KST (GMT +09:00) : 8/13/2021 - 3:23:28 PM

Current Your TIMEZONE time : 8/13/2021 - 3:23:28 PM - Asia/Seoul

You are requesting to 'Choi's book store (South Korea)'

Just in case that counterpart is unavailable, please fill out at least 2 spots (Counterpart will select one of the options)

\*\*\* All times are Korean Standard Time (GMT +09:00)

Please select a date from September 6th to 20th.

| Date (Required) | Time (Required) |    |      |
|-----------------|-----------------|----|------|
| mm/dd/yyyy      | HH :            | MM | am 🗸 |
| Date (Required) | Time (Required) |    |      |
| mm/dd/yyyy      | HH :            | MM | AM 🗸 |
| Date            | Time            |    |      |
| mm/dd/yyyy      | нн :            | MM | AM 🗸 |

Note

Please select <u>at least two dates and times</u> for the meeting in case the counterpart is not available.

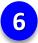

If you see this page, it means your request has been successfully done!

# Request meeting

Current KST (GMT +09:00) : 8/13/2021 - 3:31:09 PM

Current Your TIMEZONE time : 8/13/2021 - 3:31:09 PM - Asia/Seoul

You are requesting to 'Choi's book store (South Korea)'

You have requested a meeting successfully.

Check your meeting schedules on 'My account' page.

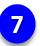

You can see the whole information of requested meeting in 'Meeting requested'

## Meeting requested

- Back to My account

🛅 My calendar

## Meeting Requested (You have 1 requested meeting(s))

Current KST (GMT +09:00) : 8/13/2021 - 3:35:36 PM

\*\*\* All times are Korean Standard Time (GMT +09:00)

Every meeting slot is closed 1 hour earlier.

Expired

Meeting with : Choi's book store

Country : South Korea

E-mail: choi@kpa21.or.kr

Request time : 2021-08-12-02:00 am 2021-08-06-03:00 am

### **<u>Respondent</u>** will receive new meeting request alert email like the image below

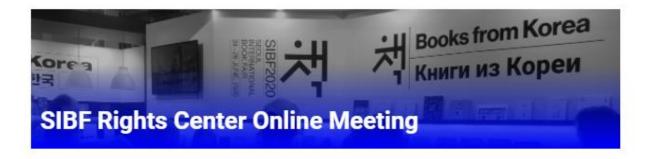

## You have a new meeting request. <u>Click Here</u> to Approve.

Requested time (KST / GMT +09:00)

- 08/06/2021 01:00 am (GMT +09:00)
- 08/07/2021 02:00 am (GMT +09:00)
- (GMT +09:00)

#### **Requester's Note**

8

### **<u>Requester</u>** will receive notice email whether the request is approved or denied.

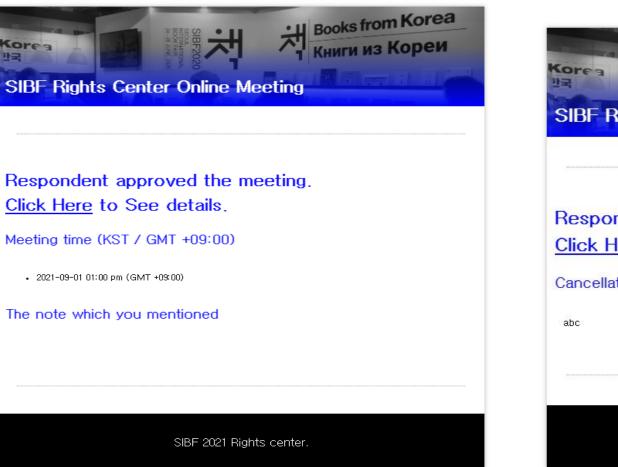

#### When your request is approved

Books from Korea Книги из Кореи SIBF Rights Center Online Meeting Respondent denied the meeting. Click Here to See details. **Cancellation Reason** SIBF 2021 Rights center.

#### When your request is denied

# **Receive Meeting**

- This section is for registered users who have received meeting request.
- The available date for the meeting is September 6th to September 20th
- When the counterpart request the meeting, you will get alert email to the registered email address.
- You can approve or deny meeting. (You can also cancel matched meeting before the meeting day)

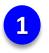

Sign in and Click 'Meeting Received' in My account

## My account

| * Manage Profile  | Change Password      |
|-------------------|----------------------|
| My Books          | Add book information |
| Meeting Schedule  | → Meeting Received   |
| Meeting Requested | Meeting Completed    |

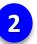

You can see the whole information about received meetings in this page

## Meeting recevied

← Back to My account

🛅 My calendar

## Meeting Received (You have **1** received meeting(s))

Current KST (GMT +09:00) : 8/13/2021 - 4:05:19 PM

\*\*\* All times are Korean Standard Time (GMT +09:00)

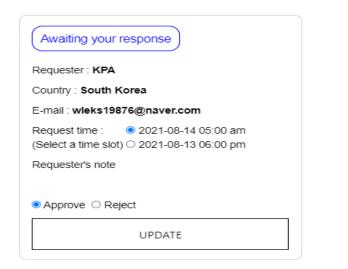

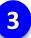

#### When you want to approve meeting

## Meeting recevied

← Back to My account

🛅 My calendar

## Meeting Received (You have **1** received meeting(s))

Current KST (GMT +09:00) : 8/13/2021 - 4:05:19 PM

\*\*\* All times are Korean Standard Time (GMT +09:00)

| Awaiting your response         Requester : KPA         Country : South Korea       |                                            |
|------------------------------------------------------------------------------------|--------------------------------------------|
| E-mail : wleks19876@naver.com                                                      |                                            |
| Request time : ● 2021-08-14 05:00 am<br>(Select a time slot) ○ 2021-08-13 06:00 pm | Select one date and time you are available |
| Requester's note                                                                   |                                            |
|                                                                                    |                                            |
| ● Approve ○ Reject                                                                 |                                            |
| UPDATE                                                                             | Click 'Approve' and 'UPDATE'               |

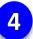

## When you want to deny meeting

## Meeting Received (You have **1** received meeting(s))

Current KST (GMT +09:00) : 8/13/2021 - 4:08:47 PM

\*\*\* All times are Korean Standard Time (GMT +09:00)

| Awaiting your response<br>Requester : KPA<br>Country : South Korea<br>E-mail : wleks19876@naver.com<br>Requester's note                 |                                                      |
|----------------------------------------------------------------------------------------------------|------------------------------------------------------|
| Cancellation reason<br>I am not available at your suggested time. Is it<br>okay to reschedule in September 9th Open Grammar<br>(GMT +9) | Please explain your cancellation reason to requester |
| ○ Approve                                                                                                    | Click 'Reject' and 'UPDATE'                          |

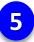

#### When you want to deny meeting after it matched

## Meeting Received (You have **1** received meeting(s))

Current KST (GMT +09:00) : 8/13/2021 - 4:10:01 PM

\*\*\* All times are Korean Standard Time (GMT +09:00)

Every meeting slot is closed 1 hour earlier.

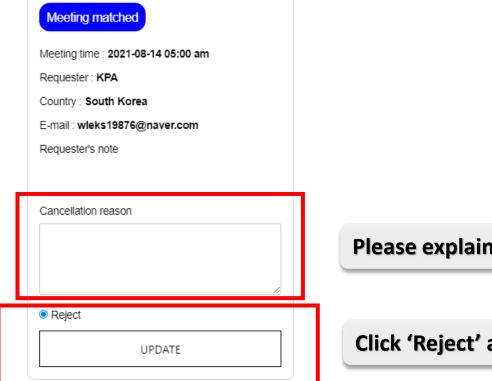

Please explain your cancellation reason to requester

Click 'Reject' and 'UPDATE'

# **Meeting Schedule**

- This section is for registered users who want to see information about meeting schedule.
- If you want to change meeting schedule, you have to cancel the matched one and please have new meeting. I ask for your understanding on this matter.

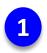

## My account

| * Manage Profile    | Change Password      |
|---------------------|----------------------|
| My Books            | Add book information |
| Meeting Schedule    | → Meeting Received   |
| ➡ Meeting Requested | Meeting Completed    |

### You can see the schedule of the meetings

## Meeting schedule

 $\leftarrow$  Back to My account

2

🛅 My calendar

## Meeting Received (You have 1 received meeting(s))

Current KST (GMT +09:00) : 8/18/2021 - 12:05:10 PM

\*\*\* All times are Korean Standard Time (GMT +09:00)

Every meeting slot is closed 1 hour earlier.

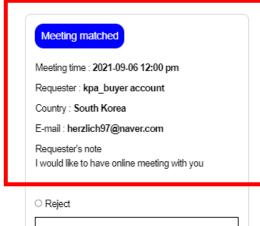

UPDATE

## If you click the 'My Calendar', you can see the schedule of matched meetings through calendar

| eptember | 2021                    |     | <ul> <li>Meeting Requested (f</li> <li>Meeting Received (M</li> </ul> |     |     | today < |
|----------|-------------------------|-----|-----------------------------------------------------------------------|-----|-----|---------|
| Sun      | Mon                     | Tue | Wed                                                                   | Thu | Fri | Sat     |
|          |                         |     |                                                                       |     |     |         |
| 5        | • 12p kpa_buyer account | 7   | 8                                                                     | 9   | 10  |         |
| 12       | 13                      | 14  | 15                                                                    | 16  | 17  |         |
| 19       | 20                      | 21  | 22                                                                    | 23  | 24  |         |
| 26       | 27                      | 28  | 29                                                                    | 30  | 1   |         |
| 3        | 4                       | 5   | 6                                                                     | 7   | 8   |         |

3

# Feedback

- This section is for the users who have completed online meeting.
- Both requester and respondent will receive alert email to the registered email address.

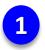

## After the meeting, both requester and respondent will receive email requesting feedback

[SIBF Rights center] How about your meeting on SIBF Rights center? Inbox ×

SIBF rights center <rcsibf2021@drmvsnssl.shop> to me -

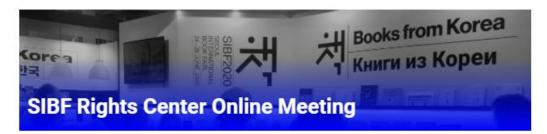

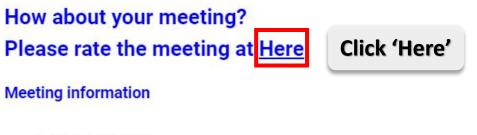

2021-08-12 06:20 pm

| Sign in     | My account        |                      |  |
|-------------|-------------------|----------------------|--|
| Username*   | * Manage Profile  | Change Password      |  |
| 'assword*   | ■ My Books        | Add book information |  |
| Remember Me | Meeting Schedule  |                      |  |
|             | Meeting Requested | Meeting Completed    |  |
| LOGIN       |                   |                      |  |

#### You will go to 'Sign in' page

'Sign in' and go to 'Meeting Completed'

2

### After login, Go to 'Meeting Completed'

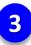

#### **Give Feedback**

#### Meeting Received (You have 1 received meeting(s))

Current KST (GMT +09:00) : 8/13/2021 - 4:53:23 PM

\*\*\* All times are Korean Standard Time (GMT +09:00)

| Complete<br>Meeting time : 2021-08-12 06:20 pm<br>Requester : KPA<br>Country : South Korea<br>E-mail : wleks19876@naver.com<br>Requester's note<br>ddd |                                                     |
|----------------------------------------------------------------------------------------------------|-----------------------------------------------------|
| Feedback<br>Overall Satisfaction                                                                                                    |                                                     |
| :✿★★★★                                                                                                    |                                                     |
| System Satisfaction                                                                                                    | Rate the meeting                                    |
| :☆★★★★                                                                                                    |                                                     |
| Meeting Satisfaction                                                                                                    |                                                     |
| :✿★★★★                                                                                                    |                                                     |
| Suggestion                                                                                                    |                                                     |
|                                                                                                    | Write your opinion if you have any suggestion to us |
| SUBMIT                                                                                                    | Click 'SUBMIT'                                      |

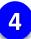

### You will see this page after complete feedback

## Meeting Received (You have 1 received meeting(s))

Current KST (GMT +09:00) : 8/13/2021 - 4:59:24 PM

\*\*\* All times are Korean Standard Time (GMT +09:00)

| Complete with feedback                                                                |
|---------------------------------------------------------------------------------------|
| Meeting time : 2021-08-12 06:20 pm                                                    |
| Requester : KPA                                                                       |
| Country : South Korea                                                                 |
| E-mail : wieks19876@naver.com                                                         |
| Requester's note<br>ddd                                                               |
|                                                                                       |
| Feedback                                                                              |
| Feedback<br>Overall Satisfaction                                                      |
|                                                                                       |
| Overall Satisfaction                                                                  |
| Overall Satisfaction<br>: 3.5                                                         |
| Overall Satisfaction<br>: 3.5<br>System Satisfaction<br>: 4.5<br>Meeting Satisfaction |
| Overall Satisfaction<br>: 3.5<br>System Satisfaction<br>: 4.5                         |